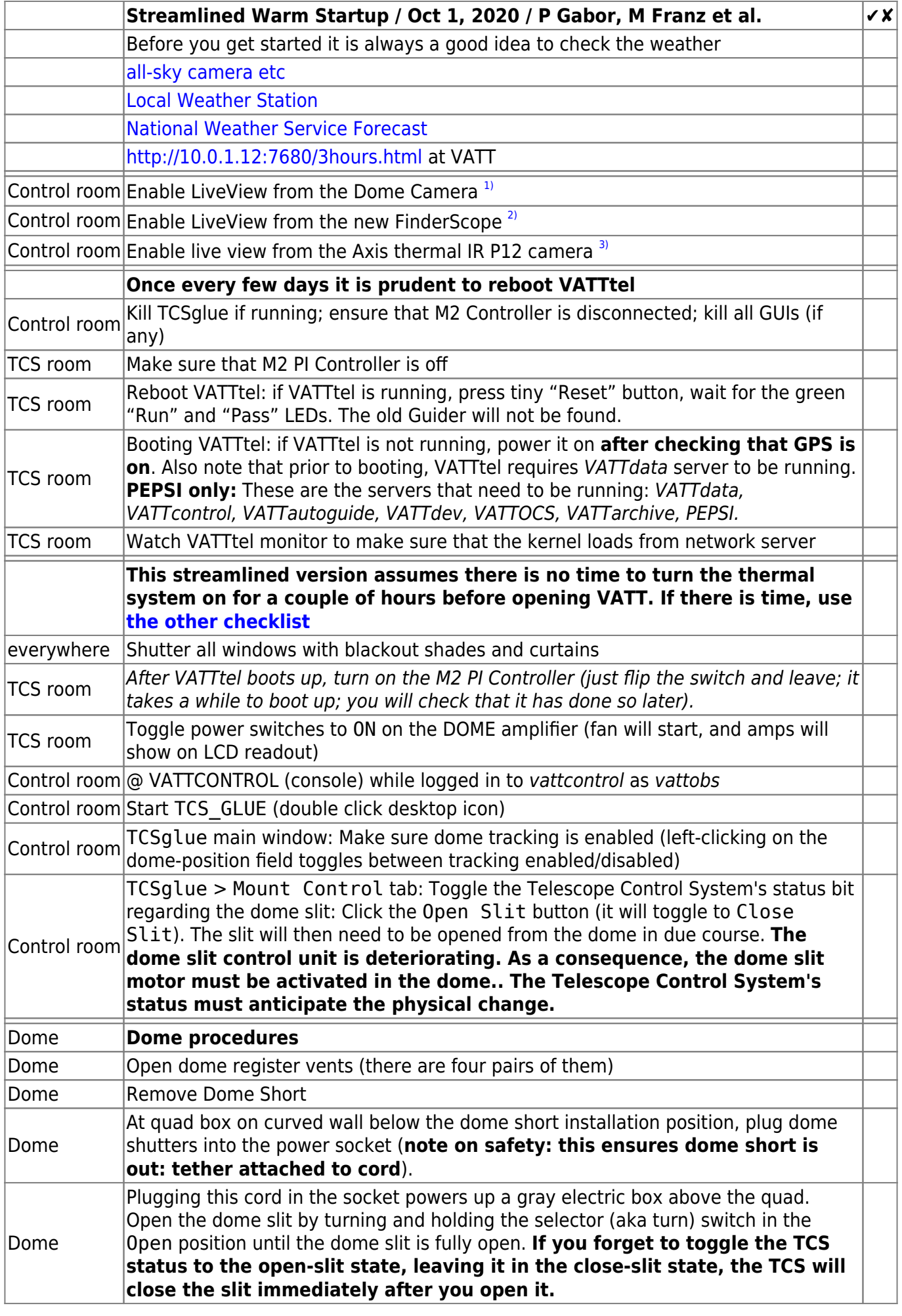

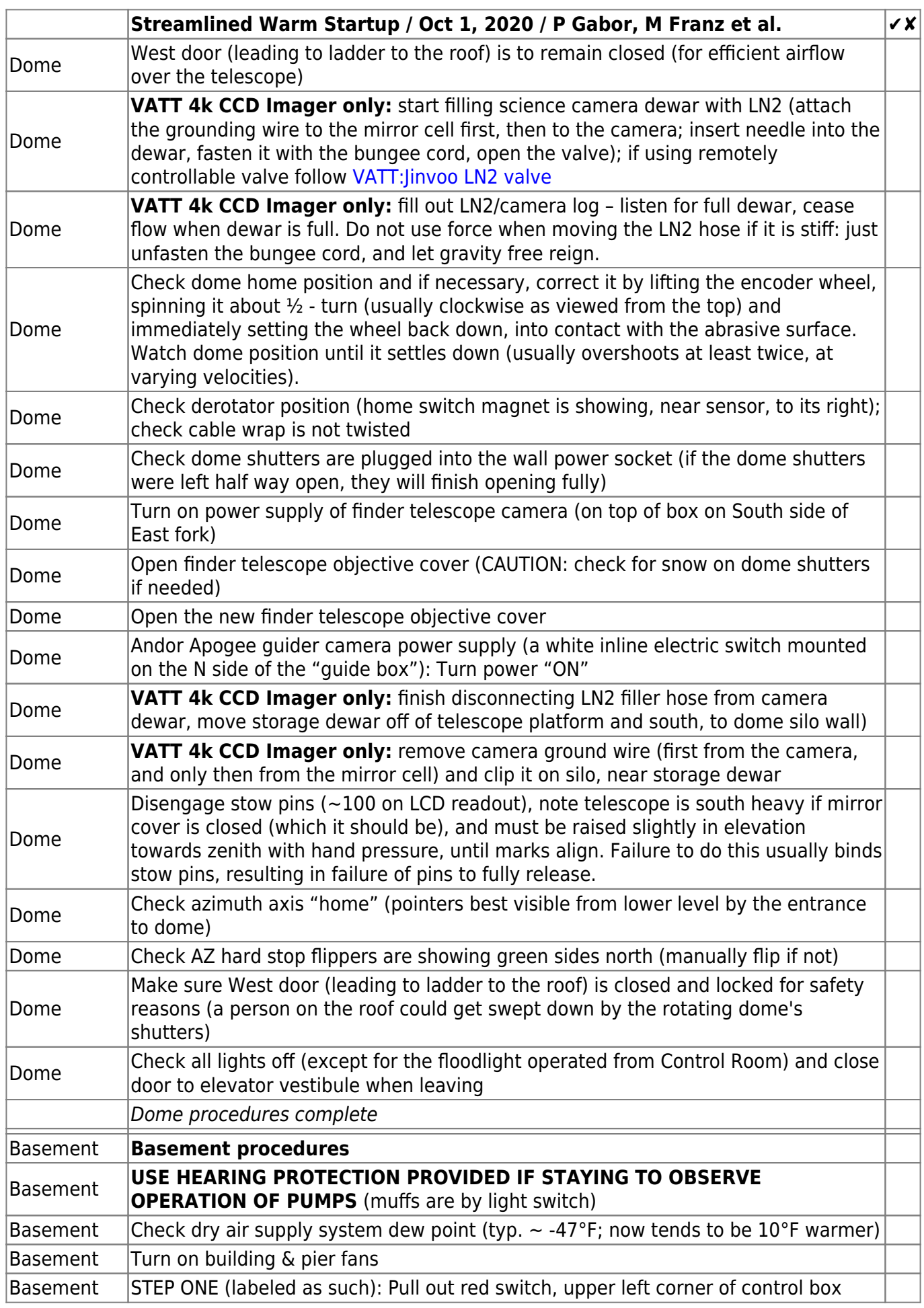

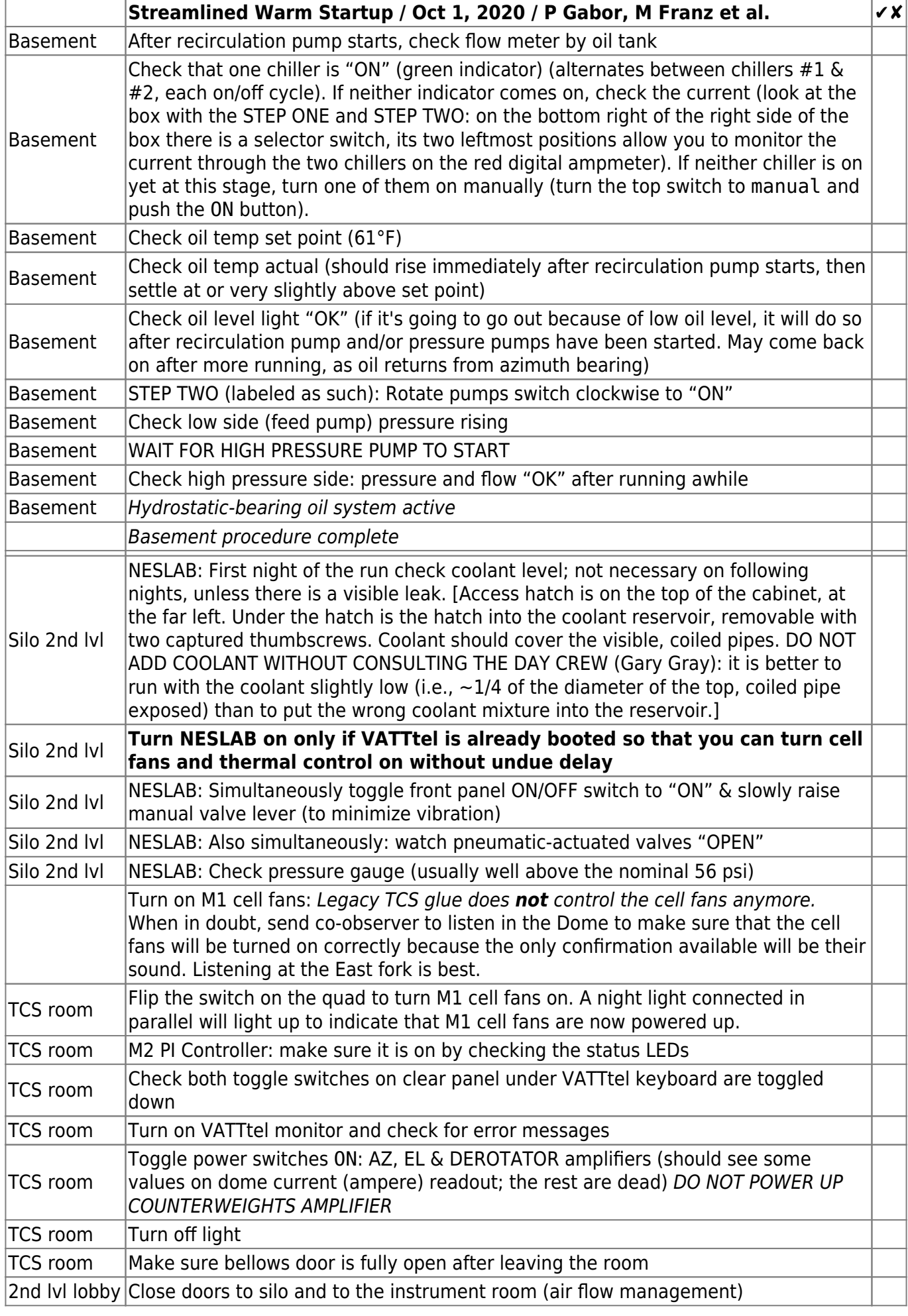

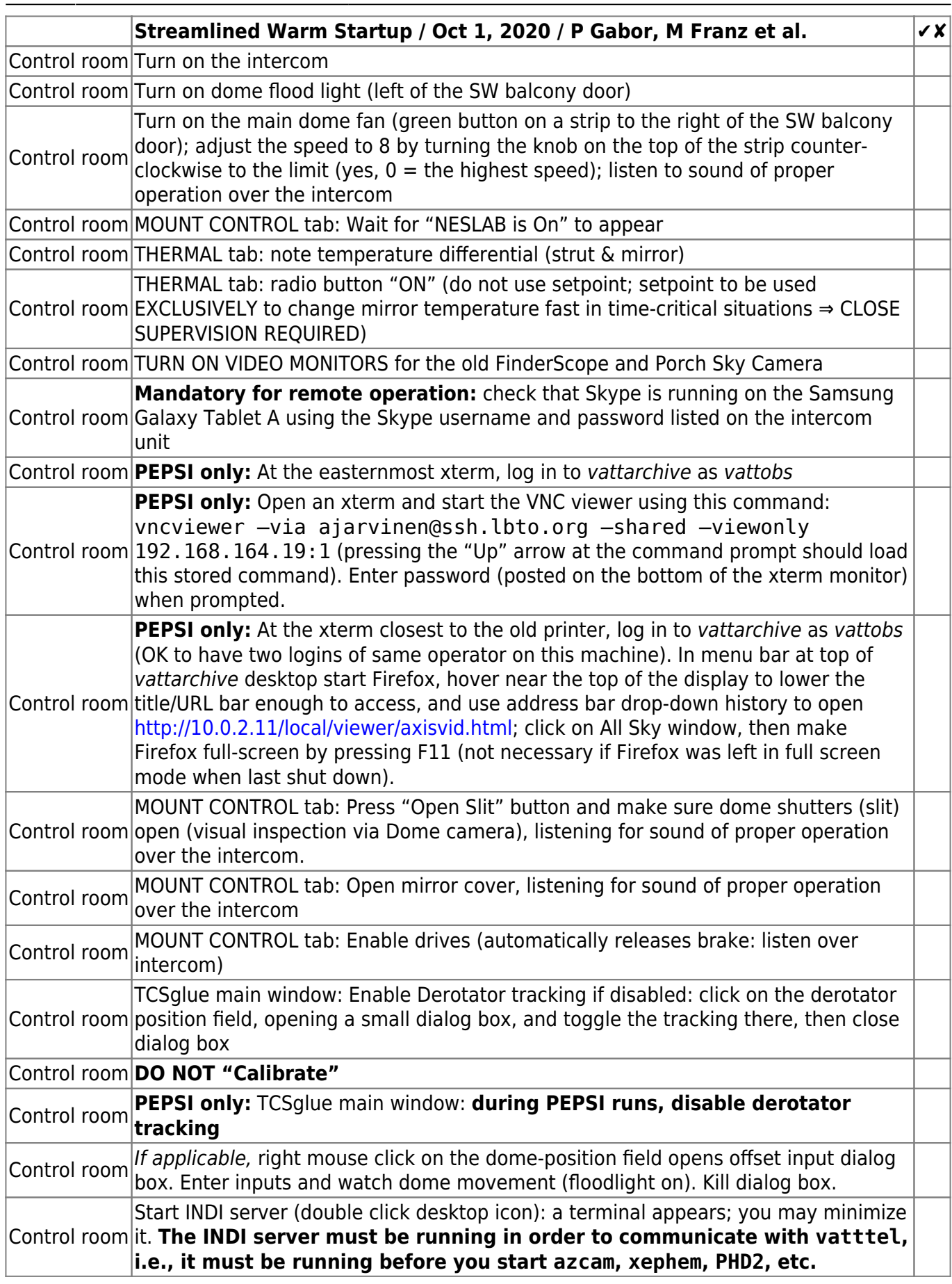

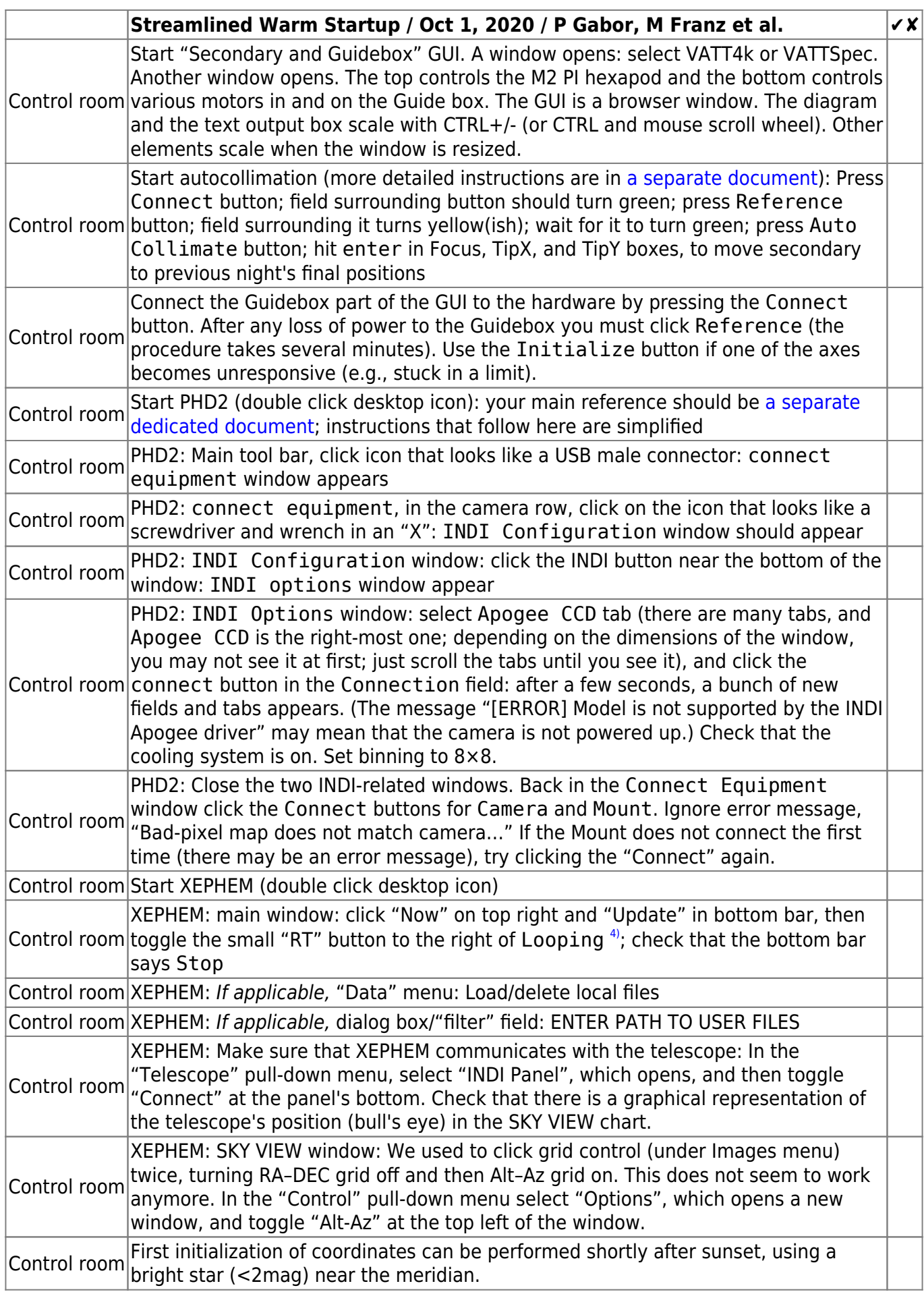

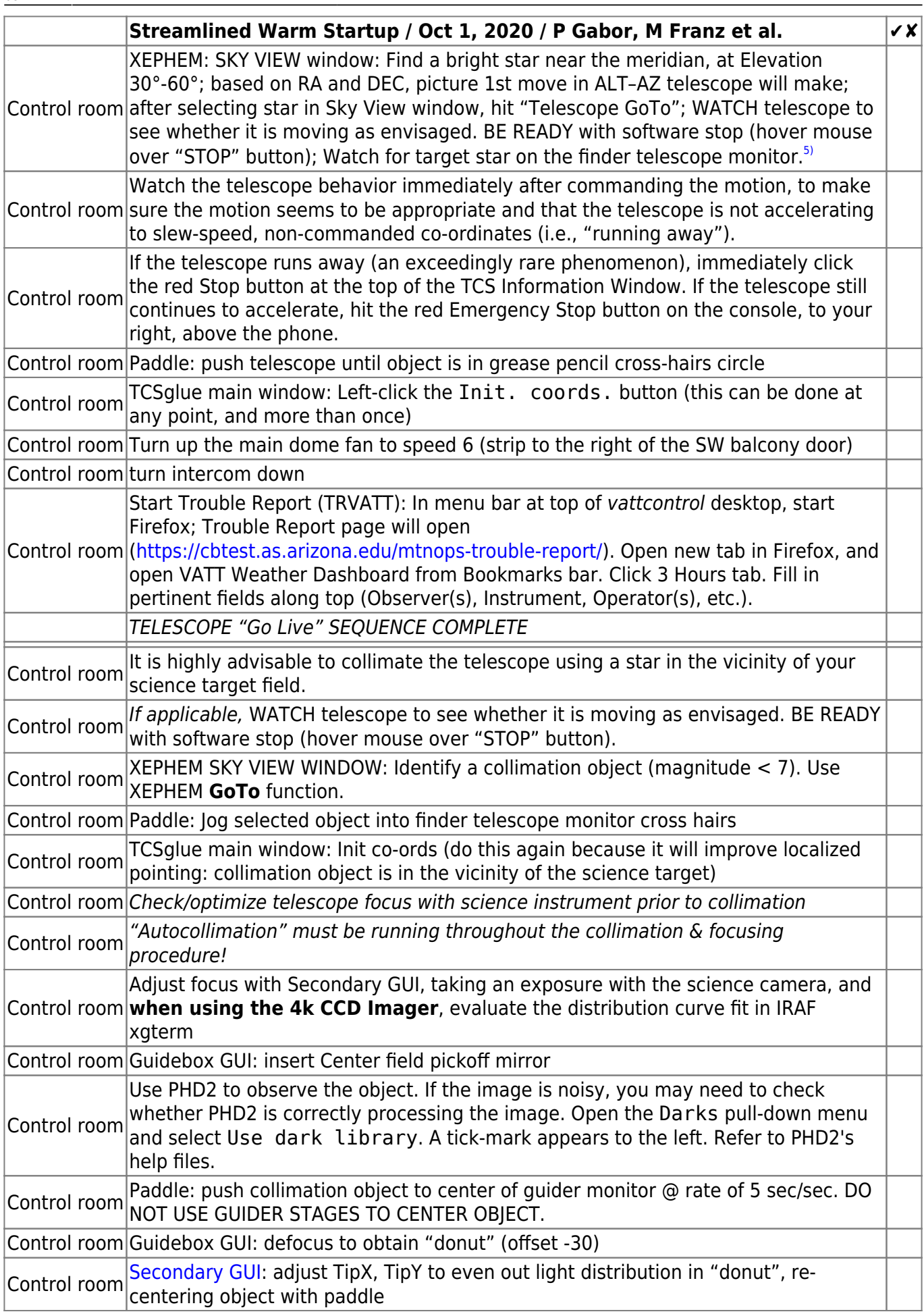

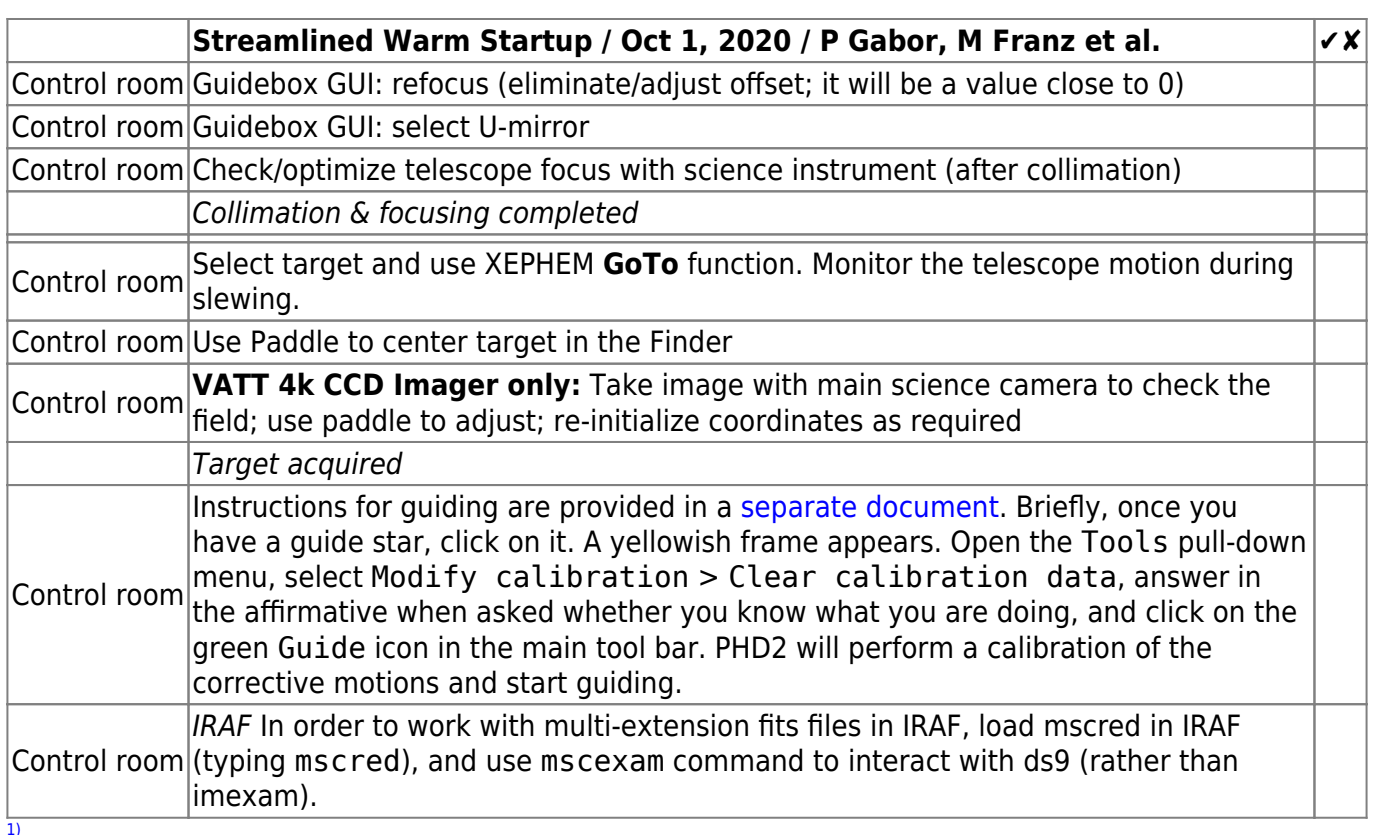

Use the Internet Explorer browser on a Windows machine, connected to network via ethernet or via wifi (SSID="VATT" not "VATT Guest") and go to 10.0.2.30 with the standard VATT Observer user and password combination, or use the smart phone app Hik-Connect from HikVision HQ; also available on the Samsung Galaxy Tablet A.  $\overline{2}$ 

See the footnote above but IP=10.0.2.29.

[3\)](#page--1-0)

See the footnote above but IP=10.0.2.28, and you obviously cannot use HikVision software: just use a browser or the "IP Cam Viewer Lite" on Samsung Galaxy Tablet A. [4\)](#page--1-0)

These steps were unnecessary at one stage of software development.

[5\)](#page--1-0)

**FIRST POINTING:** The star will be in the new Finder Scope's field. Place the target to the right of the tiny orange arrow using the MOUNT CONTROL tab: Open paddle, select 100 arcsec/sec rate, and push telescope (usually NORTH) until object is near the mark on the monitor. Pick a slow speed (1"/sec or 5"/sec) and then use paddle to center it, first by the mark in the Finder Scope and then also on the Offset Guider Andor Apogee camera monitored via PHD2.

From: <https://lavinia.as.arizona.edu/~tscopewiki/> - **MOON**

Permanent link: **[https://lavinia.as.arizona.edu/~tscopewiki/doku.php?id=vatt:vatt\\_streamlined\\_warm\\_startup\\_checklist](https://lavinia.as.arizona.edu/~tscopewiki/doku.php?id=vatt:vatt_streamlined_warm_startup_checklist)**

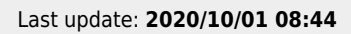

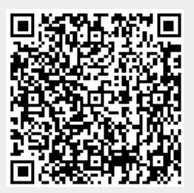